# Hoe krijgt u de milieutemperatuur op een Catalyst 6500/6000 met SNMP?

# Inhoud

[Inleiding](#page-0-0) [Voorwaarden](#page-0-1) [Vereisten](#page-0-2) [Gebruikte componenten](#page-0-3) **[Conventies](#page-1-0) [Procedure](#page-1-1)** [Overzicht van de OID's in CISCO-ENTITY-SENSOR-MIB](#page-5-0) [Overzicht van de OID's in ENTITY-MIB](#page-6-0) [Uitvoer van de opdracht voor de temperatuur van de show door de CLI](#page-7-0) [Probleemoplossing](#page-7-1) [Switch stuurt ciscoEnvMuonTemperatureStatusDescr=module\[no\]](#page-7-2) [Gerelateerde informatie](#page-8-0)

# <span id="page-0-0"></span>**Inleiding**

Dit document legt het proces uit om de temperatuurwaarden van Cisco Catalyst 6500/6000 te verkrijgen. De opdracht Simple Network Management Protocol (CLI) met gebruik van Simple Network Management Protocol (SNMP) geeft deze waarden weer.

## <span id="page-0-1"></span>Voorwaarden

### <span id="page-0-2"></span>Vereisten

Er zijn geen specifieke vereisten van toepassing op dit document.

### <span id="page-0-3"></span>Gebruikte componenten

De informatie in dit document is gebaseerd op de volgende software- en hardware-versies:

• Catalyst 6500/6000 Series switches:Dat runt Catalyst OS (CatOS)—Support <u>CISCO-ENTITY-</u> [SENSOR-MIB](//www.cisco.com/cgi-bin/Support/Mibbrowser/mibinfo.pl?mn=CISCO-ENTITY-SENSOR-MIB) vanaf de eerste versie van de Supervisor Engine software.Raadpleeg de [Catalyst 6000 en 7600 Catalyst IOS MIB-ondersteuningslijst](ftp://ftp.cisco.com/pub/mibs/supportlists/wsc6000/wsc6000-supportlist-catos.html).Hiermee kan Cisco IOS® software[—CISCO-ENTITY-SENSOR-MIB worden](//www.cisco.com/cgi-bin/Support/Mibbrowser/mibinfo.pl?mn=CISCO-ENTITY-SENSOR-MIB) ondersteund vanaf Cisco IOS-softwarerelease 12.1(8a)EX.Raadpleeg de [Catalyst 6000 en 7600 Cisco IOS MIB](ftp://ftp.cisco.com/pub/mibs/supportlists/wsc6000/wsc6000-supportlist-ios.html)[ondersteuningslijst](ftp://ftp.cisco.com/pub/mibs/supportlists/wsc6000/wsc6000-supportlist-ios.html) voor verificatie.Opmerking: sensoren op apparaat 1 en apparaat 2 hebben ondersteuning vanaf Cisco IOS-softwarerelease 12.1(14)E. Zie de [Uitvoer van de opdracht](#page-7-0)

[Omgevingstemperatuur voor de weergave in het CLI-](#page-7-0)gedeelte van dit document.

- CatOS release 5.5.7
- SNMPalk van HP OpenView Network Node Manager, geïnstalleerd op Sun Solaris 2.7U kunt ook SNMP-hulpprogramma's van [Net-SNMP](http://net-snmp.sourceforge.net/) gebruiken voor dit doel.

Opmerking: in dit document worden deze MIB's gebruikt:

- [CISCO-ENTITEIT-SENSOR-MIB](//www.cisco.com/cgi-bin/Support/Mibbrowser/mibinfo.pl?mn=CISCO-ENTITY-SENSOR-MIB)
- [ENTITY-MIB-V1SMI](//www.cisco.com/cgi-bin/Support/Mibbrowser/mibinfo.pl?mn=ENTITY-MIB-V1SMI)

De informatie in dit document is gebaseerd op de apparaten in een specifieke laboratoriumomgeving. Alle apparaten die in dit document worden beschreven, hadden een opgeschoonde (standaard)configuratie. Als uw netwerk live is, moet u de potentiële impact van elke opdracht begrijpen.

### <span id="page-1-0"></span>**Conventies**

Raadpleeg [Cisco Technical Tips Conventions \(Conventies voor technische tips van Cisco\) voor](//www.cisco.com/en/US/tech/tk801/tk36/technologies_tech_note09186a0080121ac5.shtml) [meer informatie over documentconventies.](//www.cisco.com/en/US/tech/tk801/tk36/technologies_tech_note09186a0080121ac5.shtml)

### <span id="page-1-1"></span>**Procedure**

Voer de volgende stappen uit:

1. Gebruik de objectidentificator (OID) entSensorValue (1.3.6.1.4.1.9.9.9.1.1.1.1.1.4) om de temperatuurwaarden te verkrijgen.Deze OID komt van de CISCO-ENTITY-SENSOR-MIB. Zie voor alle andere OID's die op deze MIB betrekking hebben het [Overzicht van de OID's in](#page-5-0) [de](#page-5-0) sectie [CISCO-ENTITY-SENSOR-MIB](#page-5-0) van dit document. MIB geeft deze beschrijving:

```
entSensorValue OBJECT-TYPE
    SYNTAX SensorValue
     Rsyntax INTEGER(-1000000000..10000000000)
    ACCESS read-only
    STATUS mandatory
     DESCRIPTION
         "This variable reports the most recent measurement seen
        by the sensor.
        To correctly display or interpret this variable's value,
         you must also know entSensorType, entSensorScale, and
         entSensorPrecision.
        However, you can compare entSensorValue with the threshold
         values given in entSensorThresholdTable without any semantic
         knowledge."
     ::= { entSensorValueEntry 4 }
```
Vraag het apparaat om naar de entSensorValue (1.3.6.1.4.1.9.9.1.1.1.1.1.1.4). In dit voorbeeld, is de naam van de apparaathost zatar:

```
#snmpwalk -c public zatar 1.3.6.1.4.1.9.9.91.1.1.1.1.4
9.9.91.1.1.1.1.4.15 : INTEGER: 1
9.9.91.1.1.1.1.4.16 : INTEGER: 1
9.9.91.1.1.1.1.4.17 : INTEGER: 2
9.9.91.1.1.1.1.4.18 : INTEGER: 1
9.9.91.1.1.1.1.4.19 : INTEGER: 20
9.9.91.1.1.1.1.4.20 : INTEGER: 1
9.9.91.1.1.1.1.4.21 : INTEGER: 21
9.9.91.1.1.1.1.4.22 : INTEGER: 1
```

```
9.9.91.1.1.1.1.4.23 : INTEGER: 20
9.9.91.1.1.1.1.4.1001 : INTEGER: 19
9.9.91.1.1.1.1.4.1002 : INTEGER: 28
9.9.91.1.1.1.1.4.1003 : INTEGER: 22
9.9.91.1.1.1.1.4.1004 : INTEGER: 28
9.9.91.1.1.1.1.4.1007 : INTEGER: 19
9.9.91.1.1.1.1.4.1008 : INTEGER: 23
9.9.91.1.1.1.1.4.1009 : INTEGER: 0
9.9.91.1.1.1.1.4.1010 : INTEGER: 0
9.9.91.1.1.1.1.4.2001 : INTEGER: 16
9.9.91.1.1.1.1.4.2002 : INTEGER: 25
9.9.91.1.1.1.1.4.2003 : INTEGER: 26
9.9.91.1.1.1.1.4.2004 : INTEGER: 0
9.9.91.1.1.1.1.4.3001 : INTEGER: 17
9.9.91.1.1.1.1.4.3002 : INTEGER: 20
9.9.91.1.1.1.1.4.3003 : INTEGER: 19
9.9.91.1.1.1.1.4.3004 : INTEGER: 24
9.9.91.1.1.1.1.4.4001 : INTEGER: 25
9.9.91.1.1.1.1.4.4002 : INTEGER: 29
9.9.91.1.1.1.1.4.4003 : INTEGER: 0
9.9.91.1.1.1.1.4.4004 : INTEGER: 0
9.9.91.1.1.1.1.4.5001 : INTEGER: 20
9.9.91.1.1.1.1.4.5002 : INTEGER: 20
9.9.91.1.1.1.1.4.5003 : INTEGER: 0
9.9.91.1.1.1.1.4.5004 : INTEGER: 0
#
```
2. Bepaal hoe u alle temperatuurwaarden aan de juiste module in de Catalyst kunt koppelen.Bijvoorbeeld, wat doet de index 9.9.9.1.1.1.1.4.1001 : INTEGER: 19 voor? Om dat te weten te komen, moet je één niveau in de boom omhoog gaan. niveau van één punt vanaf 1.3.6.1.4.1.9.9.1.1.1.1.4 terug tot 1.3.6.1.4.1.9.9.1.1.1.1; Laat de 4 op het einde vallen. Dit brengt u bij de entSensorValueEntry (1.3.6.1.4.1.9.9.1.1.1.1). MIB geeft deze beschrijving:

```
entSensorValueEntry OBJECT-TYPE
    SYNTAX EntSensorValueEntry
    ACCESS not-accessible
    STATUS mandatory
    DESCRIPTION
         "An entSensorValueTable entry describes the
         present reading of a sensor, the measurement units
         and scale, and sensor operational status."
     INDEX { entPhysicalIndex }
     ::= { entSensorValueTable 1 }
```
De beschrijving toont aan dat deze OID indexen gebruikt, zoals je ziet in de snelweg 1001, 1002 enzovoort. De beschrijving van entSensorValueEntry toont een andere OID, entPhysicalIndex, die een andere MIB, de ENTITY-MIB, verstrekt.

**TMPORTS** 

```
 Integer32
         FROM SNMPv2-SMI-v1
 OBJECT-TYPE
         FROM RFC-1212
 TRAP-TYPE
         FROM RFC-1215
 TimeStamp, TruthValue
         FROM SNMPv2-TC-v1
 entPhysicalIndex
         FROM ENTITY-MIB
 ciscoMgmt
```
De entPhysicalIndex komt van de ENTITY-MIB. De ENTITY-MIB geeft deze beschrijving van entPhysicalIndex:

```
entPhysicalEntry ::= SEQUENCE {
     entPhysicalIndex PhysicalIndex,
```

```
 entPhysicalDescr SnmpAdminString,
     entPhysicalVendorType AutonomousType,
     entPhysicalContainedIn INTEGER,
     entPhysicalClass PhysicalClass,
     entPhysicalParentRelPos INTEGER,
     entPhysicalName SnmpAdminString,
     entPhysicalHardwareRev SnmpAdminString,
     entPhysicalFirmwareRev SnmpAdminString,
     entPhysicalSoftwareRev SnmpAdminString,
     entPhysicalSerialNum SnmpAdminString,
     entPhysicalMfgName SnmpAdminString,
     entPhysicalModelName SnmpAdminString,
     entPhysicalAlias SnmpAdminString,
     entPhysicalAssetID SnmpAdminString,
     entPhysicalIsFRU TruthValue
     }
entPhysicalIndex OBJECT-TYPE
    SYNTAX PhysicalIndex
    Rsyntax INTEGER(1..2147483647)
    ACCESS not-accessible
    STATUS mandatory
```
 DESCRIPTION "The index for this entry."  $::=$  { entPhysicalEntry 1 }

Op basis van deze beschrijving kan je weer één stap terug in de boom gaan en concluderen dat de entPhysicalIndex afkomstig is van de entPhysicalEntry.

3. Zoeker voor de **entPhysicalIndex (1.3.6.1.2.1.47.1.1.1.1)** en vervolgens de **entPhysicalDescr** (1.3.6.1.2.1.47.1.1.1.1.2).Deze opdracht geeft je de beschrijving van 1001, 1002, 1003, 1004, enzovoort.

```
#snmpwalk -c public zatar 1.3.6.1.2.1.47.1.1.1.1.2
47.1.1.1.1.2.1 : OCTET STRING- (ascii): Cisco Systems WS-C6506 6 slot switch
47.1.1.1.1.2.2 : OCTET STRING- (ascii): WS-C6506 6 slot switch chassis slot
47.1.1.1.1.2.3 : OCTET STRING- (ascii): WS-C6506 6 slot switch chassis slot
47.1.1.1.1.2.4 : OCTET STRING- (ascii): WS-C6506 6 slot switch chassis slot
47.1.1.1.1.2.5 : OCTET STRING- (ascii): WS-C6506 6 slot switch chassis slot
47.1.1.1.1.2.6 : OCTET STRING- (ascii): WS-C6506 6 slot switch chassis slot
47.1.1.1.1.2.7 : OCTET STRING- (ascii): WS-C6506 6 slot switch chassis slot
47.1.1.1.1.2.8 : OCTET STRING- (ascii): WS-C6506 6 slot switch backplane
47.1.1.1.1.2.9 : OCTET STRING- (ascii): Container of power supply group
47.1.1.1.1.2.10 : OCTET STRING- (ascii): Container of power supply
47.1.1.1.1.2.11 : OCTET STRING- (ascii): power supply
47.1.1.1.1.2.12 : OCTET STRING- (ascii): Container of power supply
47.1.1.1.1.2.14 : OCTET STRING- (ascii): Container of Fan
47.1.1.1.1.2.15 : OCTET STRING- (ascii): Fan
47.1.1.1.1.2.16 : OCTET STRING- (ascii): Clock
47.1.1.1.1.2.17 : OCTET STRING- (ascii): Clock
47.1.1.1.1.2.18 : OCTET STRING- (ascii): VTT
47.1.1.1.1.2.19 : OCTET STRING- (ascii): VTT Temp Sensor
47.1.1.1.1.2.20 : OCTET STRING- (ascii): VTT
47.1.1.1.1.2.21 : OCTET STRING- (ascii): VTT Temp Sensor
47.1.1.1.1.2.22 : OCTET STRING- (ascii): VTT
47.1.1.1.1.2.23 : OCTET STRING- (ascii): VTT Temp Sensor
47.1.1.1.1.2.1000 : OCTET STRING- (ascii): WS-X6K-SUP1A-2GE 1000BaseX
Supervisor Rev. 3.1
47.1.1.1.1.2.1001 : OCTET STRING- (ascii): Module Intake Temp Sensor
47.1.1.1.1.2.1002 : OCTET STRING- (ascii): Module Exhaust Temp Sensor
47.1.1.1.1.2.1003 : OCTET STRING- (ascii): Module Device 1 Temp Sensor
47.1.1.1.1.2.1004 : OCTET STRING- (ascii): Module Device 2 Temp Sensor
47.1.1.1.1.2.1005 : OCTET STRING- (ascii): L3 Switching Engine Container
47.1.1.1.1.2.1006 : OCTET STRING- (ascii): L3 Switching Engine
47.1.1.1.1.2.1007 : OCTET STRING- (ascii): L3 SE Intake Temp Sensor
```
47.1.1.1.1.2.1008 : OCTET STRING- (ascii): L3 SE Exhaust Temp Sensor 47.1.1.1.1.2.1009 : OCTET STRING- (ascii): L3 SE device1 Temp Sensor 47.1.1.1.1.2.1010 : OCTET STRING- (ascii): L3 SE device2 Temp Sensor 47.1.1.1.1.2.1011 : OCTET STRING- (ascii): CPU of supervisor 47.1.1.1.1.2.1012 : OCTET STRING- (ascii): Ethernet Gigabit port interface 47.1.1.1.1.2.1013 : OCTET STRING- (ascii): Ethernet Gigabit port interface 47.1.1.1.1.2.1014 : OCTET STRING- (ascii): Container of Router Switch Feature Card 47.1.1.1.1.2.2000 : OCTET STRING- (ascii): WS-X6182-2PA FlexWAN Module Rev. 1.3 47.1.1.1.1.2.2001 : OCTET STRING- (ascii): Module Intake Temp Sensor 47.1.1.1.1.2.2002 : OCTET STRING- (ascii): Module Exhaust Temp Sensor<br>47.1.1.1.1.2.2003 : OCTET STRING- (ascii): Module Device 1 Temp Sensor<br>47.1.1.1.1.2.2004 : OCTET STRING- (ascii): Module Device 2 Temp Sensor<br>47.1.1.1.1  $47.1.1.1.1.2.2003 :$  OCTET STRING- (ascii):  $47.1.1.1.1.2.2004 :$  OCTET STRING- (ascii): 47.1.1.1.1.2.3000 : OCTET STRING- (ascii): WS-X6248-RJ-45 10/100BaseTX Ethernet Rev. 1.1 47.1.1.1.1.2.3001 : OCTET STRING- (ascii): Module Intake Temp Sensor 47.1.1.1.1.2.3002 : OCTET STRING- (ascii): Module Exhaust Temp Sensor 47.1.1.1.1.2.3003 : OCTET STRING- (ascii): Module Device 1 Temp Sensor 47.1.1.1.1.2.3004 : OCTET STRING- (ascii): Module Device 2 Temp Sensor 47.1.1.1.1.2.3005 : OCTET STRING- (ascii): 10/100BaseTX 47.1.1.1.1.2.3006 : OCTET STRING- (ascii): 10/100BaseTX 47.1.1.1.1.2.3007 : OCTET STRING- (ascii): 10/100BaseTX 47.1.1.1.1.2.3008 : OCTET STRING- (ascii): 10/100BaseTX 47.1.1.1.1.2.3009 : OCTET STRING- (ascii): 10/100BaseTX 47.1.1.1.1.2.3010 : OCTET STRING- (ascii): 10/100BaseTX 47.1.1.1.1.2.3011 : OCTET STRING- (ascii): 10/100BaseTX 47.1.1.1.1.2.3012 : OCTET STRING- (ascii): 10/100BaseTX 47.1.1.1.1.2.3013 : OCTET STRING- (ascii): 10/100BaseTX 47.1.1.1.1.2.3014 : OCTET STRING- (ascii): 10/100BaseTX 47.1.1.1.1.2.3015 : OCTET STRING- (ascii): 10/100BaseTX 47.1.1.1.1.2.3016 : OCTET STRING- (ascii): 10/100BaseTX 47.1.1.1.1.2.3017 : OCTET STRING- (ascii): 10/100BaseTX 47.1.1.1.1.2.3018 : OCTET STRING- (ascii): 10/100BaseTX 47.1.1.1.1.2.3019 : OCTET STRING- (ascii): 10/100BaseTX 47.1.1.1.1.2.3020 : OCTET STRING- (ascii): 10/100BaseTX 47.1.1.1.1.2.3021 : OCTET STRING- (ascii): 10/100BaseTX 47.1.1.1.1.2.3022 : OCTET STRING- (ascii): 10/100BaseTX 47.1.1.1.1.2.3023 : OCTET STRING- (ascii): 10/100BaseTX 47.1.1.1.1.2.3024 : OCTET STRING- (ascii): 10/100BaseTX 47.1.1.1.1.2.3025 : OCTET STRING- (ascii): 10/100BaseTX 47.1.1.1.1.2.3026 : OCTET STRING- (ascii): 10/100BaseTX 47.1.1.1.1.2.3027 : OCTET STRING- (ascii): 10/100BaseTX<br>47.1.1.1.1.2.3028 : OCTET STRING- (ascii): 10/100BaseTX<br>47.1.1.1.1.2.3029 : OCTET STRING- (ascii): 10/100BaseTX<br>47.1.1.1.1.2.3031 : OCTET STRING- (ascii): 10/100BaseT 47.1.1.1.1.2.3028 : OCTET STRING- (ascii): 10/100BaseTX 47.1.1.1.1.2.3029 : OCTET STRING- (ascii): 10/100BaseTX 47.1.1.1.1.2.3030 : OCTET STRING- (ascii): 10/100BaseTX 47.1.1.1.1.2.3031 : OCTET STRING- (ascii): 10/100BaseTX 47.1.1.1.1.2.3032 : OCTET STRING- (ascii): 10/100BaseTX 47.1.1.1.1.2.3033 : OCTET STRING- (ascii): 10/100BaseTX 47.1.1.1.1.2.3034 : OCTET STRING- (ascii): 47.1.1.1.1.2.3035 : OCTET STRING- (ascii): 47.1.1.1.1.2.3036 : OCTET STRING- (ascii): 10/100BaseTX 47.1.1.1.1.2.3037 : OCTET STRING- (ascii): 10/100BaseTX 47.1.1.1.1.2.3038 : OCTET STRING- (ascii): 10/100BaseTX 47.1.1.1.1.2.3039 : OCTET STRING- (ascii): 10/100BaseTX 47.1.1.1.1.2.3040 : OCTET STRING- (ascii): 10/100BaseTX 47.1.1.1.1.2.3041 : OCTET STRING- (ascii): 10/100BaseTX 47.1.1.1.1.2.3042 : OCTET STRING- (ascii): 10/100BaseTX 47.1.1.1.1.2.3043 : OCTET STRING- (ascii): 10/100BaseTX 47.1.1.1.1.2.3044 : OCTET STRING- (ascii): 10/100BaseTX 47.1.1.1.1.2.3045 : OCTET STRING- (ascii): 10/100BaseTX 47.1.1.1.1.2.3046 : OCTET STRING- (ascii): 10/100BaseTX 47.1.1.1.1.2.3047 : OCTET STRING- (ascii): 10/100BaseTX 47.1.1.1.1.2.3048 : OCTET STRING- (ascii): 10/100BaseTX

```
47.1.1.1.1.2.3049 : OCTET STRING- (ascii): 10/100BaseTX
47.1.1.1.1.2.3050 : OCTET STRING- (ascii): 10/100BaseTX
47.1.1.1.1.2.3051 : OCTET STRING- (ascii): 10/100BaseTX
47.1.1.1.1.2.3052 : OCTET STRING- (ascii): 10/100BaseTX
47.1.1.1.1.2.4000 : OCTET STRING- (ascii): Router Switch feature Card
47.1.1.1.1.2.4001 : OCTET STRING- (ascii): RSFC Intake Temp Sensor
47.1.1.1.1.2.4002 : OCTET STRING- (ascii): RSFC Temp Sensor
47.1.1.1.1.2.4003 : OCTET STRING- (ascii): RSFC device1 Temp Sensor
47.1.1.1.1.2.4004 : OCTET STRING- (ascii): RSFC device2 Temp Sensor
47.1.1.1.1.2.4005 : OCTET STRING- (ascii): Route Switch
47.1.1.1.1.2.5000 : OCTET STRING- (ascii): WS-X6380-NAM Network Analysis
Module Rev. 1.1
47.1.1.1.1.2.5001 : OCTET STRING- (ascii): Module Intake Temp Sensor
47.1.1.1.1.2.5002 : OCTET STRING- (ascii): Module Exhaust Temp Sensor
47.1.1.1.1.2.5003 : OCTET STRING- (ascii): Module Device 1 Temp Sensor
47.1.1.1.1.2.5004 : OCTET STRING- (ascii): Module Device 2 Temp Sensor
47.1.1.1.1.2.5005 : OCTET STRING- (ascii): Net Analysis
47.1.1.1.1.2.5006 : OCTET STRING- (ascii): Net Analysis
```
U hebt de indexen aan de beschrijving gekoppeld en de indexen aan de temperatuurwaarden gekoppeld.

4. Koppel de temperatuurwaarden los van de beschrijving.Trek deze informatie uit Stap 3:

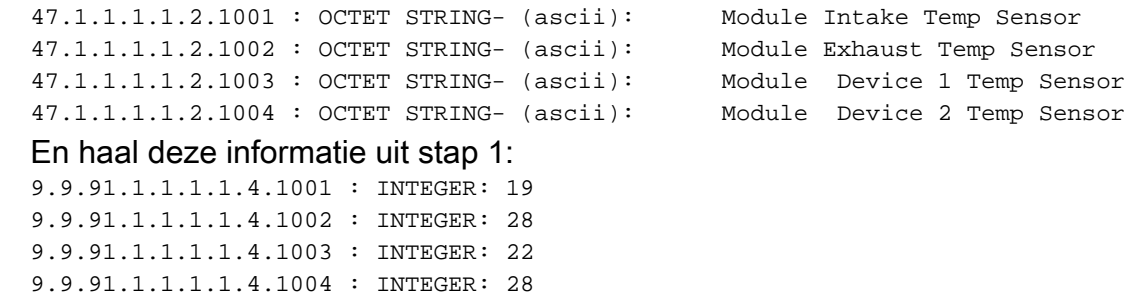

Het resultaat is:Module-inlaattempsensor = 19CTemperatuur-sensor voor module uitlaat = 28cModule 1 temp. sensor = 22CModule apparaat 2 temp. sensor = 28c

#### <span id="page-5-0"></span>Overzicht van de OID's in CISCO-ENTITY-SENSOR-MIB

#

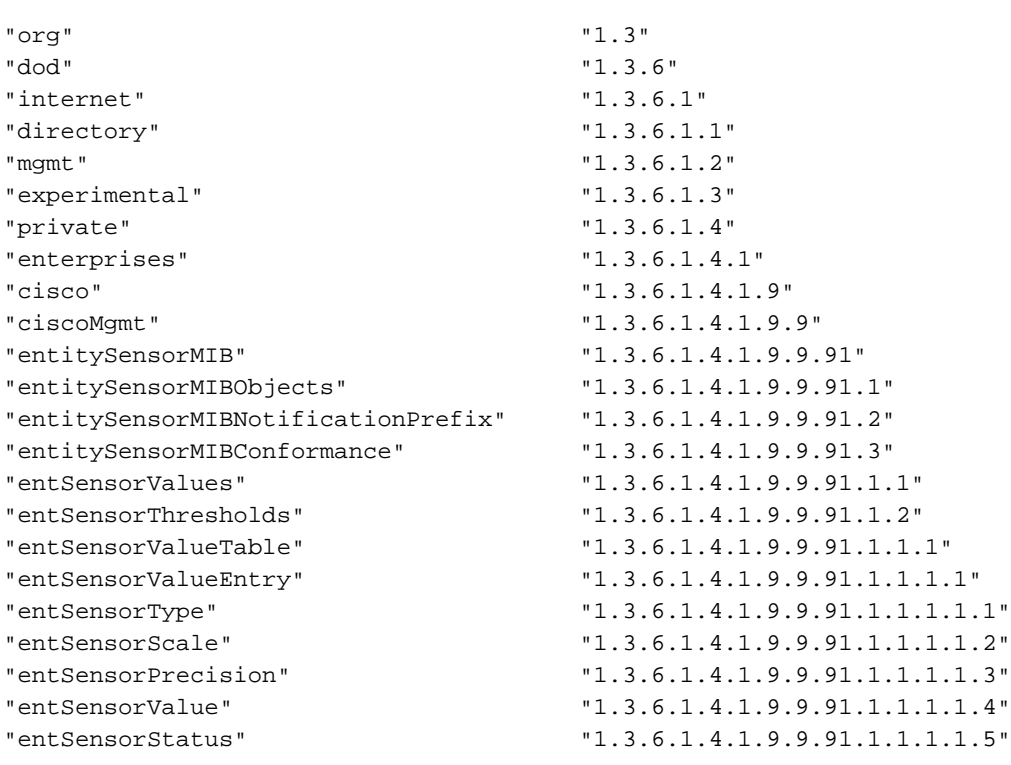

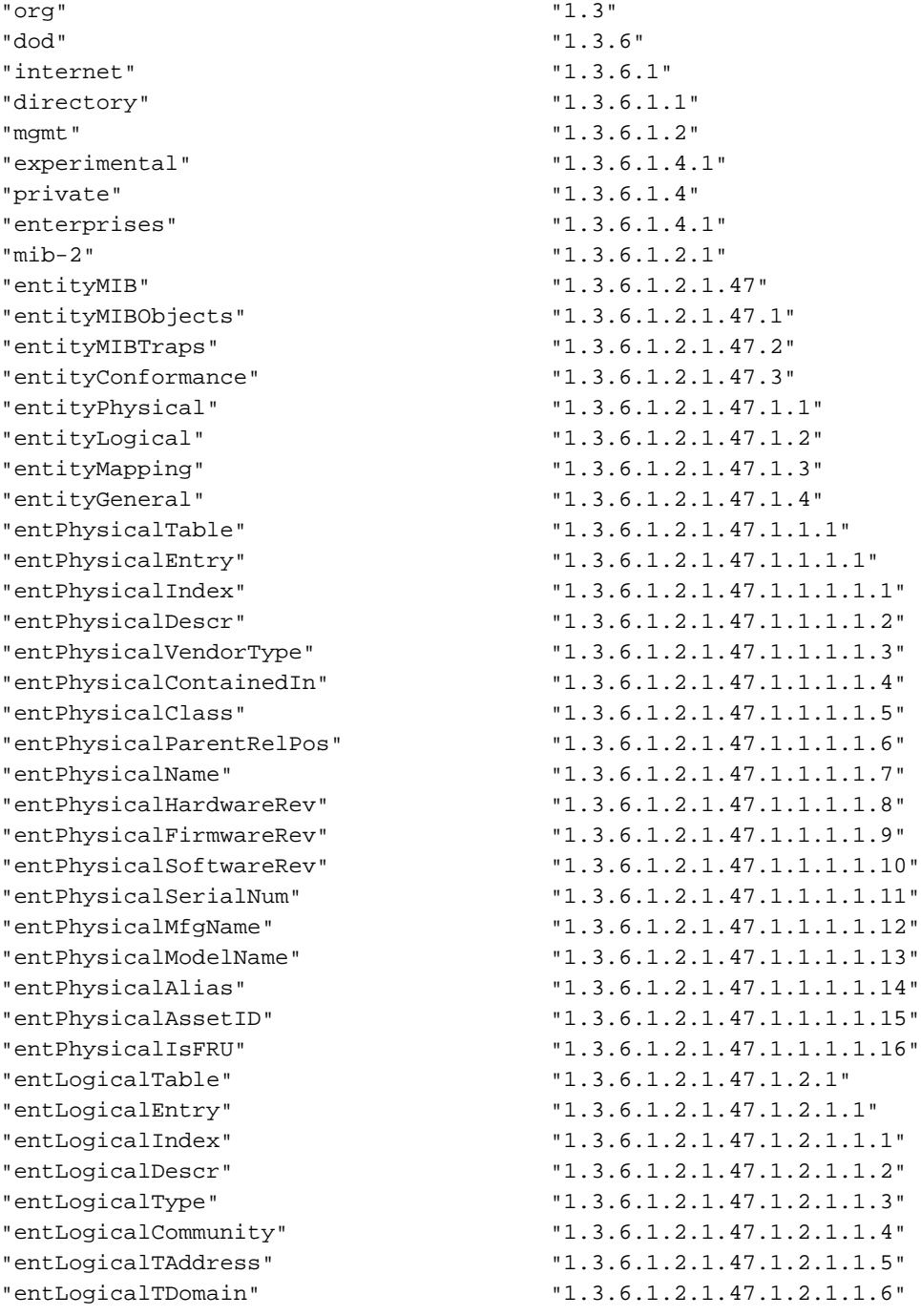

### <span id="page-6-0"></span>Overzicht van de OID's in ENTITY-MIB

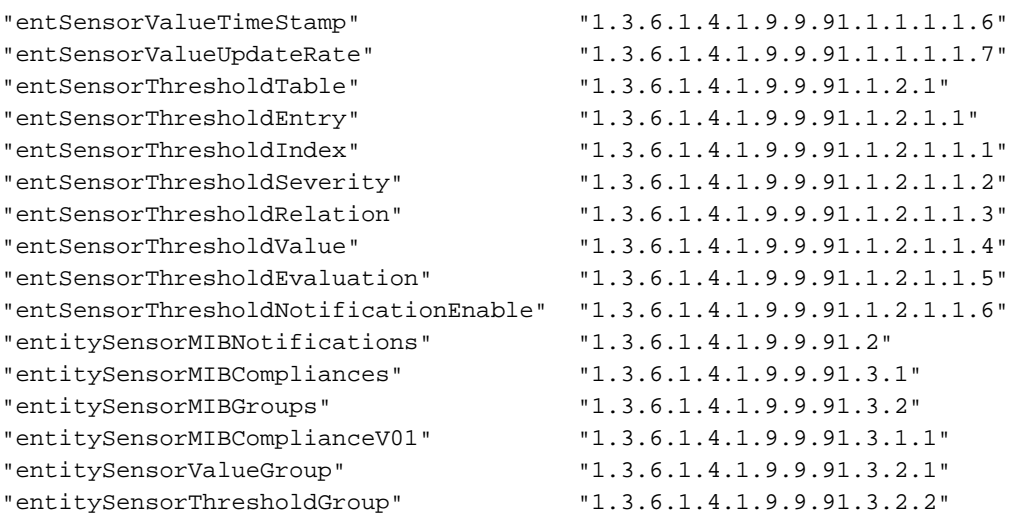

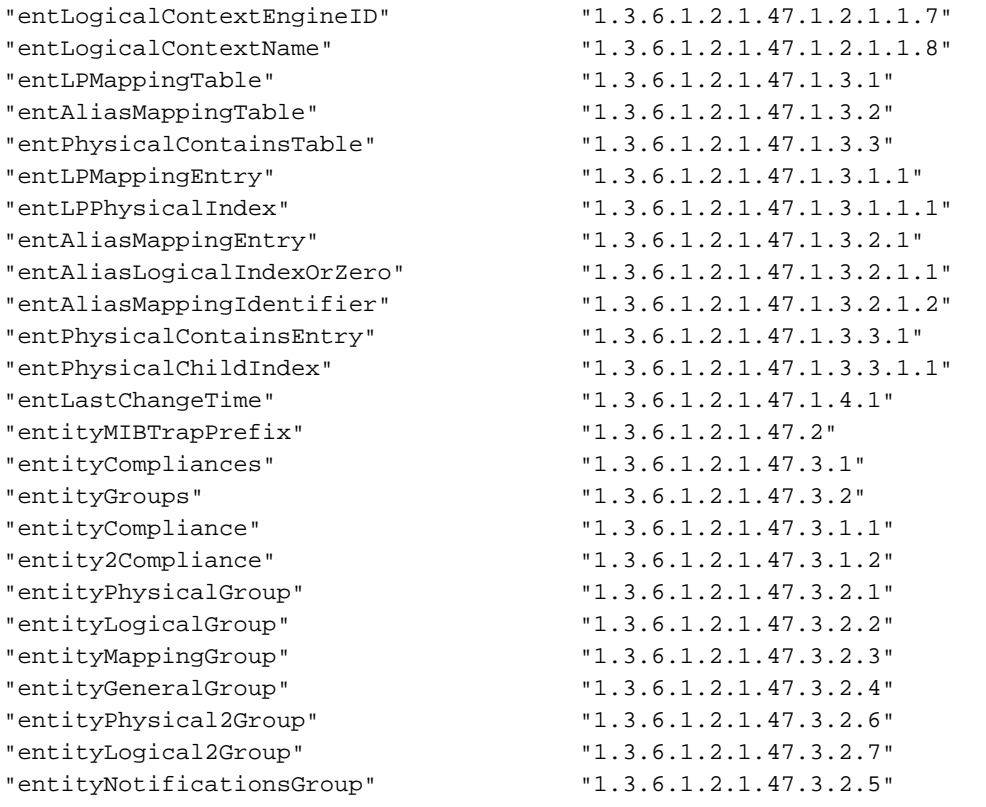

#### <span id="page-7-0"></span>Uitvoer van de opdracht voor de temperatuur van de show door de CLI

N.B.: U moet de modus activeren om de opdracht Omgeving temperatuur weergeven uit te geven.

zatar> (enable)#**show environment temperature**

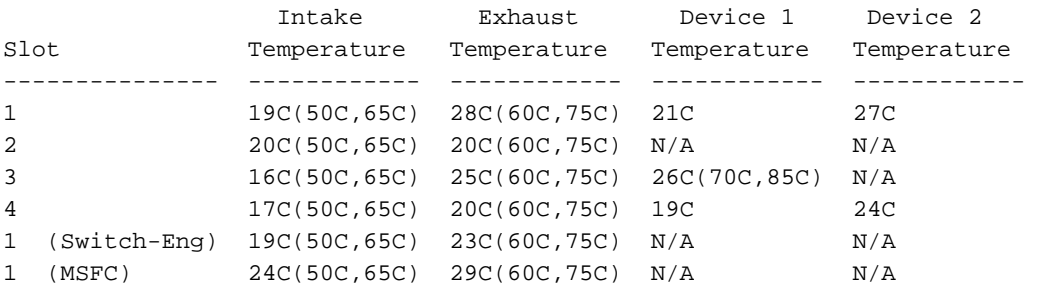

```
Chassis Modules
------------------
VTT1: 20C(85C,100C)
VTT2: 21C(85C,100C)
VTT3: 19C(85C,100C)
zatar> (enable)
```
## <span id="page-7-1"></span>**Probleemoplossing**

### <span id="page-7-2"></span>Switch stuurt ciscoEnvMuonTemperatureStatusDescr=module[no]

De switch stuurt het bericht van SNMP ciscoEnvTemperatureStatusDescr=Module [no] als waarschuwing dat de temperatuur die op een bepaald testpunt wordt gemeten, niet binnen het normale bereik voor het testpunt valt. Het bereik kan in één van deze fasen zijn:

- Waarschuwing
- kritiek

• Shutdown

De huidige optie van het statusbereik in de SNMP berichtval specificeert in welke van deze drie temperatuurbereiken de module ligt. De optie voor de duur van de controle in de SNMPkennisgevingsval geeft de tijdsduur aan waarvoor de switch een hogere temperatuur heeft dan het normale bereik.

Als de huidige stand van de temperatuur op het testpunt van de module zich in het sluitingsstadium bevindt, sluit de switch de module automatisch af. De berichten van CiscoEnvMontTemperatureStatusDescr = module[no] zijn informatieve berichten.

De voorgestelde aanpak om onverwachte problemen te voorkomen, is om te verzekeren dat de temperatuur rond de switch binnen de operationele normen blijft die in de [Module specificaties](//www.cisco.com/en/US/products/hw/switches/ps708/products_module_configuration_guide_chapter09186a0080394e0e.html#wp1005822) worden gespecificeerd. Zie de [Uitvoer van de opdracht Omgevingstemperatuur voor de weergave](#page-7-0) [in het CLI-](#page-7-0)gedeelte van dit document om deze temperatuur te bepalen. Zorg er ook voor dat de ventilatoren in de switch normaal werken.

## <span id="page-8-0"></span>Gerelateerde informatie

- [TechNotes voor IP-toepassingsservices](//www.cisco.com/en/US/tech/tk648/tk362/tech_tech_notes_list.html?referring_site=bodynav)
- •Milieubewaking [De Switch toedienen](//www.cisco.com/en/US/docs/switches/lan/catalyst6500/catos/8.x/configuration/guide/admin.html?referring_site=bodynav)
- [Technische ondersteuning en documentatie Cisco Systems](//www.cisco.com/cisco/web/support/index.html?referring_site=bodynav)